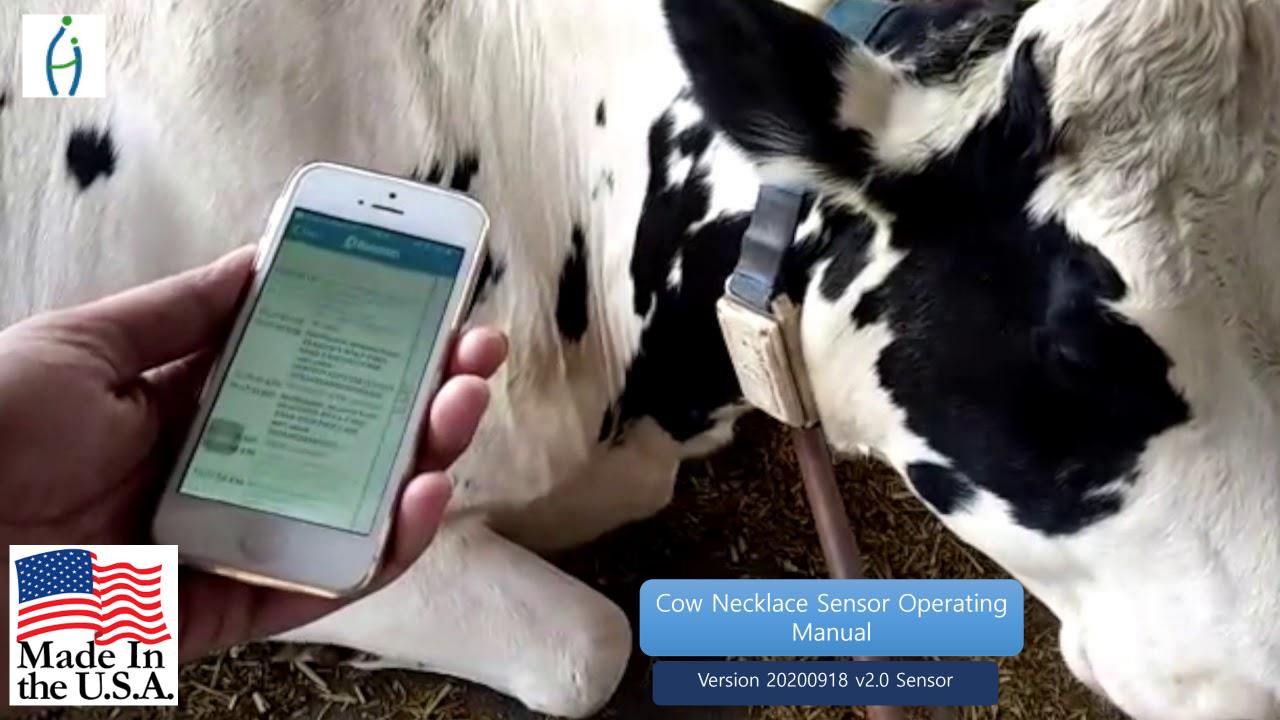

## Cow Necklace BLE Manual

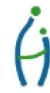

- 1. Wake up pressing the button on the front of the product.
- 2. Confirm by front LED Flashing
  - 1) 0.5 second flashing: 5 minute 5 second of acceleration value stored (opt=0)
  - 2) 1 second flashing: 30 minutes and 30 seconds of acceleration value stored (opt=1)
  - 3) 2 second flashing: 60 minutes 60 seconds acceleration value stored (opt=2)
- 3. Run the BLE app on your smartphone and scan it to connect.
- 4 When the 'get' string is sent, temperature/humidity/battery information is sent after acceleration sensor value is sent.
- 5. Send out NO\_DATA to notify last when transfer is complete
  - 1) sending information of temperature/humidity/battery information

Format: T, Index, Time stamp, Internal Temperature, Internal Humidity, External Temperature, External Humidity, Battery Level

T: information separator temperature/humidity/battery

Index: stored and transmitted temperature/humidity/battery Record Index

Timestamp: Stored time(YYMMDDHHMMSS) Attention) Year is 2digit (20 is year 2020)

Internal Temperature °C

Internal Humidity %

External Temperature °C

External Humidity %

Battery Level: %

#### Example)

SEND: get

RECV:

T,0,200107175401,21.1,43.6,21.8,44.6,100

RECV: NO\_DATA

All rights reserved! Proprietary of Hanumayamma Innovations and Technologies, Inc. https://www,Hanuinnotech.com

T: temperature/humidity/battery, 0: Index, 200107175401: 2020Year January 7<sup>th</sup> 5hr. 54Min. 01sec., 21.1: Internal Temperature 21.1℃, 43.6: Internal Humidity: 43.6%, 21.8: External Temperature 21.8℃, 44.6: External Temperature 44.6%, 100: Battery Level 100%

### 2) G-sensor

Format: G, Index, X, Y, Z

G: Acceleration Sensor Value

Index: Stored and transmitted acceleration sensor Record Index

Timestamp: stored Time (YYMMDDHHMMSS) Attention) Year is 2digit (20 is year 2020)

X : X Value (-32768 ~ 32767) Y : Y Value (-32768 ~ 32767) Z : Z Value (-32768 ~ 32767)

Ex)

RECV: G,0,200107175403,9333,-8467,-11444

RECV: G,1,200107175404,9328,-8405,-11463

RECV: G,2,200107175406,9357,-8417,-11490

G: Acceleration Sensor, 0: Index, 200107175403: 2020Year January 7<sup>th</sup> 5Hr. 54Min. 03sec , 9333: X-axis value, -8467: Y-axis value, -11444: Z-axis value

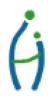

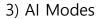

Format: M, Algo, Switch

M : Machine Learning Inference on-demand Algo : Please refer sales contract or SKU id

Switch: 0- Immediate health details, 1- activity, 2 - Climate Model, 3 - Extreme weather

M,SKUID,0

Ex) M,SKUID,1

RECV: Healthy

Ex) M,SKUID,3

**RECV: Climate Stress** 

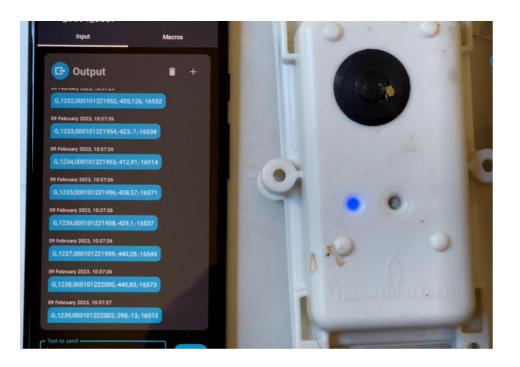

- 6. Setting Method (Time must be set when battery is replaced)
  - 1) After connecting the battery to the product, connect it to the board through a BLE in a smartphone app.
  - 2) Command "cls-HASHCODE" initializes storage memory. Hashcode is issued securely when sensor installed!
  - 3) Set the current time with the st command.
    - Ex) styyMMddhhmmdd yy means 2 of 4 digits in the year (If year 2020 input 20)
  - 4) Command "opt?" check for mode
  - 5) If necessary, reset the mode with the opt=x command. opt=0 ( 5Min. 5Sec.) opt=1 (30Min. 30Sec.) opt=2 (60Min 60Sec.)

#### 7. Command language(BLE)

- 1) get : Transfer data stored in memory to BLE.
- 2) cls-hashcode : Initialize the memory.
- 3) cur : Transmits the current sensor value.
- 4) st : Set up the current time.(styyMMddhhmmss)
- 5) date : Transmits the current time.(Check current time)
- 6) ver : Send the firmware version.(Check current firmware version)
- 7) opt? : Check the current mode.
- 8) opt=x: Sets the current mode. (0:5Min.5Sec, 1:30Min.30Sec, 2:60Min. 60Sec.)
- 9) M, SKU: Machine Learning immediate inference Climate Models

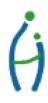

All rights reserved! Proprietary of Hanumayamma Innovations and Technologies, Inc. https://www.Hanuinnotech.com

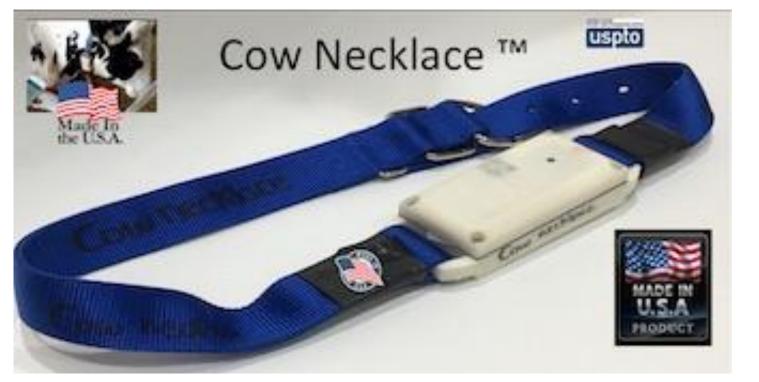

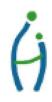

## Contact

Hanumayamma Innovations and Technologies, Inc., Headquarters: 628 Crescent Terrace, Fremont, CA USA

Email: <a href="mailto:sales@hanuinnotech.com">sales@hanuinnotech.com</a>; <a href="mailto:jaya.vuppalapati@hanuinnotech.com">jaya.vuppalapati@hanuinnotech.com</a>; <a href="mailto:hanuinnotech.com">hanuinnotech.com</a>; <a href="mailto:hanuinnotech.com">AlLabs@hanuinnotech.com</a>; <a href="mailto:hanuinnotech.com">hanuinnotech.com</a>; <a href="mailto:hanuinnotech.com">AlLabs@hanuinnotech.com</a>;

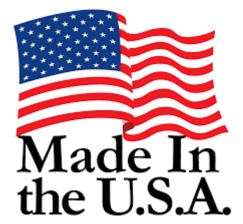

# The World's first Climate

Smart Sensors & Analytics Platform with CMIP6 SSP Climate Models.